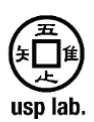

高専生の皆さんへ

この度は、IT 基礎講座にご応募いただきありがとうございます。 本講座は、ユニケージ奨学金を希望す る現役国立高専生に弊社 USP 研究所が無償で提供しています。この講座では UNIX 系 OS、シェルスクリ プト言語、WEB アプリ開発に必要な IT 基礎知識とスキルを身につけて頂きます。つきましては、講座用テ キストと、オンライン学習環境のアカウント情報を送付いたします。

昨今、各業界におきましてデジタルトランスフォーメーション (DX) が進む中、この機会が皆さんの今 後の活躍に大いに役立つことを期待いたします。

USP 研究所一同

2024 年 2 月

【送付内容】

- 1) S-UNIX, K-BASIC1, K-BASIC2, S-WEB, K-WEB, K-BATCH, K-OSAHO テキスト (pdf ファイル, 全 7 冊)
- 2) U-EXAM 及び 学習サーバー アカウント情報 (txt ファイル)
- 3) WEB アプリケーション問題集 (pdf ファイル, 1冊)
- 4) IT 基礎講座の手引き (pdf ファイル, 本ドキュメント)

【注意事項】

- 1) 教材テキストの内容、画像、アカウント情報等の無断転載・無断使用を固く禁じます。
- 2) 学習用サーバの使用期限は 2024 年 10 月 31 日までとします。
- 3) 送付した教科書は本講座終了後も保持可能ですが、1)の注意事項を守るようお願いいたします。

有限会社ユニバーサル・シェル・プログラミング研究所 〒105-0003 東京都港区西新橋 3-3-3 ペリカンビル 3 階 EMAIL: contact-exam@usp-lab.com

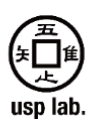

#### **1. 知識編の学習方法**

IT 基礎講座は、知識編と応用編から構成されます。知識編では基本的な OS の理解、コマン ド、スクリプト言語であるシェルスクリプト、WEB アプリケーション開発の知識とその簡単 な応用について学習してもらいます。後述の項4で説明する応用編では実際に WEB アプリケ ーションを開発してもらいます。知識編で使用する教科書を以下に示します。

① S-UNIX ② K-BASIC1 ③ K-BASIC2 ④ S-WEB ⑤ K-WEB ⑥ K-BATCH ⑦ K-OSAHO の 順番に学習を行います。まずは S-UNIX から学習を始めてください。

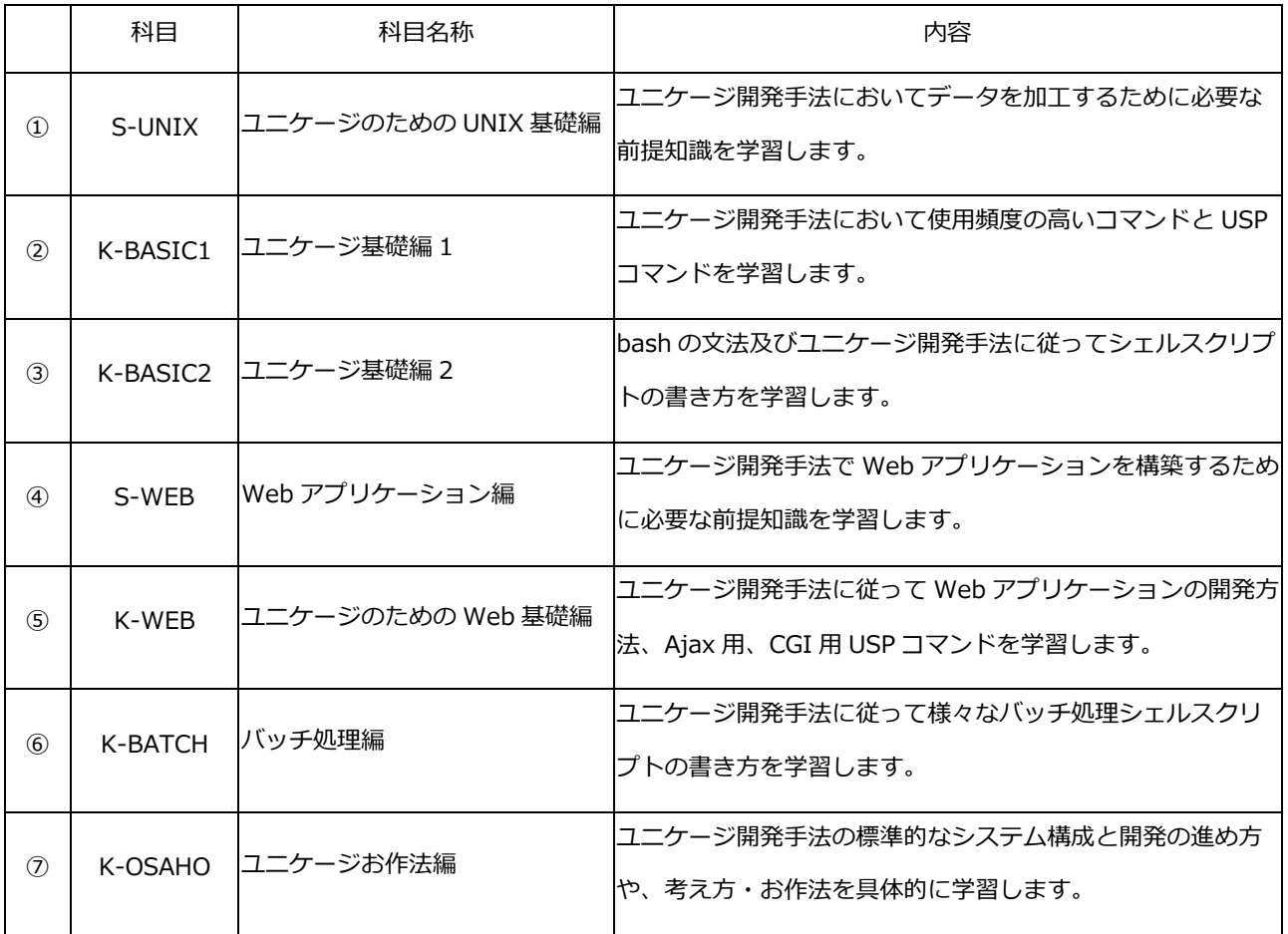

有限会社ユニバーサル・シェル・プログラミング研究所

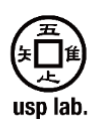

それぞれの教科書を読み進めながら内容を学習してください。各教科書中の【TRY】では、学 習サーバに接続し、実際に手を動かして練習問題に取り組みます。教科書の内容を確認しなが ら端末に処理を入力して動作確認を行ってください。【TRY】の学習用のデータは、「/home/ ユーザー名/各科目」のディレクトリの下の「TRY\_DATA」というディレクトリにあります。

K-BASIC1 等の、K-XX という名前の講座については、理解度確認テストがあります。教科書を 最後まで読んで学習を終えたら、理解度確認テスト[\(https://exam.usp-lab.com/\)](https://exam.usp-lab.com/)を受験して ください。理解度確認テストは 1 回だけではなく、何回でも受験が可能です。間違えた問題が ある場合は学習し直してから再受験を行ってください。理解度確認テストで満点が取れたこと を目安に次の科目の学習に移行してください。

#### **2. 学習サーバの使用方法**

IT 基礎講座の知識編で学ぶ内容を実践してもらうために、さくらインターネット株式会社が提 供するクラウドホスティング環境で学習サーバを用意しています。使用にあたり、下記の 2 点 を厳守してください。

(1)あくまでも学習用のサーバのため、個人的なデータを保管しないでください。

(2)ディスク容量は限られるため、1GB 以上の大容量データを保管しないでください。

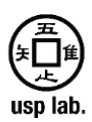

以下、サーバにログインする方法を説明します。

### **(1)Mac、Linux、 Windows(WSL)のログイン手順**

macOS なら Terminal、Linux の場合は端末、Windows で WSL を使用する場合はコマンド プロンプトを起動して、以下のように入力して下さい。

### **ssh <送付したアカウント情報に書かれたユーザー名>@153.126.151.179**

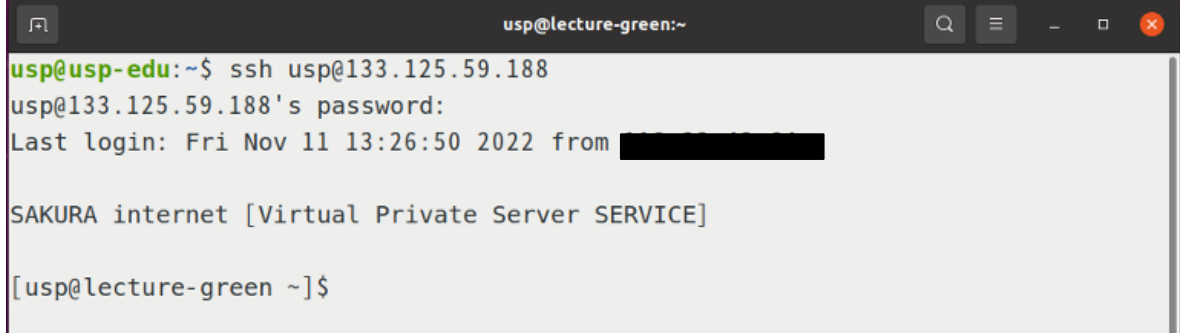

「password:」と表示されたら送付したアカウント情報に書かれたパスワードを入力し、エン ターキーを入力します。(このとき、入力したパスワードは画面上には表示されません。)

**入力する情報が正しいものかどうか慎重に確認してください。**

有限会社ユニバーサル・シェル・プログラミング研究所

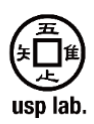

### **(2)Windows (WSL を使用しない場合) のログイン手順**

Windows で WSL を使用しない場合は、使いやすい端末エミュレータを自身で選んでインスト ールする必要があります。送付した S-UNIX 教科書では、Tera Term (フリーウェア)を例 として解説しています。Tera Term の具体的な操作方法は送付した S-UNIX 教科書の 22 ペー ジ、23 ページに書かれています。

以下、Tera Term のインストール及びログイン方法を説明します。

Tera Term プロジェクト(<https://ja.osdn.net/projects/ttssh2/>) のサイトからインストー ルファイルをダウンロードし、インストールを行ってください。

下の画像のような「新しい接続」ウィンドウが現れたら、ホストに【153.126.151.179】を入 力し OK をクリックします。「SSH 認証」ウィンドウが表示されたら、ユーザー名とパスフレ ーズの欄に、送付したアカウント情報を入力し、OK をクリックするとログインすることがで きます。**入力する情報が正しいものかどうか慎重に確認してください。**

**Commercial** 

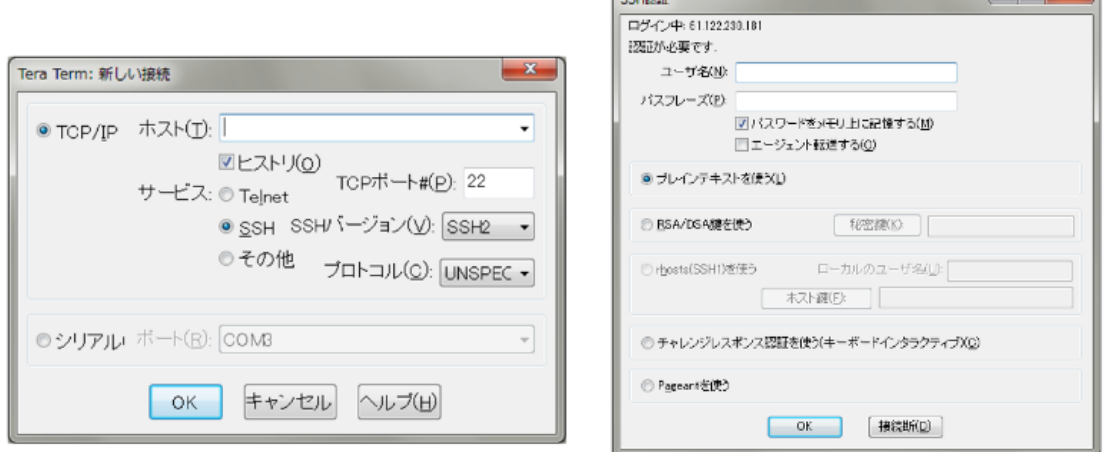

有限会社ユニバーサル・シェル・プログラミング研究所

〒105-0003 東京都港区西新橋 3-3-3 ペリカンビル 3 階 EMAIL: contact-exam@usp-lab.com

<u>in the second in the second second second second second second second second second second second second second</u>

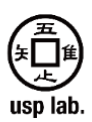

学習サーバの基本情報は以下の通りです。

- サーバ IP アドレス: 153.126.151.179
- 学習用データ配置ディレクトリ: /home/ユーザ名/科目名/TRY DATA
- WEB アクセス可能ディレクトリ : /home/ユーザ名/WEB/
- WEB アクセス時 URL : http://153.126.151.179/~ユーザ名/

### **3. 理解度確認テスト(U-EXAM)について**

理解度確認テストは、学習内容の理解度をユーザ自身が確認し、進捗を振り返るためのオンライン 試験プラットフォームです。本テストの成績が IT 基礎講座検定試験に影響することはありません。 学習期間中は何度でも受験可能です。以下の URL 先から U-EXAM のトップページに接続できま す。配布されたユーザー名とパスワードを入力してログインし、理解度をチェックしたい科目を選 択して受験することができます。

● U-EXAM トップページ URL:<https://exam.usp-lab.com/>

#### **4. 応用編の学習法**

別途送付した「WEB アプリケーション問題集」を参考に、知識編で学習した知識とスキルを用いて WEB アプリケーションを 3 種開発してもらいます。ソースコードも提供していますので、まずはソ ースコードを見ながらアプリケーションを開発してください。最終的にはアプリケーション問題集 及びサーバーのマニュアル以外を参照せず開発できるようになることが目標です。

有限会社ユニバーサル・シェル・プログラミング研究所

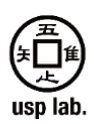

#### **5. IT 基礎講座検定試験について**

本検定試験は IT 基礎講座で身につけた知識とスキルの定着を確認し、皆さんにフィードバックする ためのものです。合格の基準は 80%以上です。2024 年度の検定試験は、8 月下旬を予定してお り、別途メールで案内いたします。検定試験の問題は、上記の項4で学習したアプリケーション問 題の中から出題されます。

以上